## WAYS TO ELECTRONICALLY GIVE TO ALL SAINTS CHURCH

1. On the parish website home page (allsaintspdx.org), click "Connect" at top right and then select "Pledge for 2023." Complete the fields and hit the submit button.

2. Another option when you click "Connect" on website home page is to select "Donate." There is information on texting a donation amount to (503)843-8279 (first time givers will be prompted to provide their payment method via a secure web page) or you may make a contribution by credit card (enter donation amount, select fund to which you are giving, select period of time for the giving, and enter credit card number.) Fund choices are Altar Flowers, Birthday-Anniversary, Capital Improvement, Covid, General Fund-Pledges, Hot Meals, Music, Outreach Ministries, Rector's, St. Francis Closet, Unpledged Gift or Woodstock Pantry.

3. If you have the PayPal app on your phone, click scan icon in upper right corner of home screen, then from the next screen use your smartphone's camera to scan this QR code to donate via PayPal:

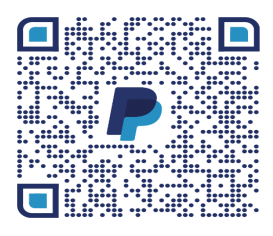

Ask Jerry Meter if you have questions about using PayPal.